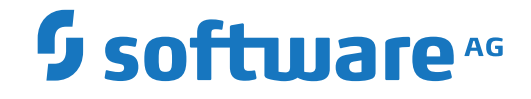

**webMethods EntireX**

**EntireX RPC Server for BS2000**

Version 10.3

October 2018

**WEBMETHODS** 

This document applies to webMethods EntireX Version 10.3 and all subsequent releases.

Specifications contained herein are subject to change and these changes will be reported in subsequent release notes or new editions.

Copyright © 1997-2018 Software AG, Darmstadt, Germany and/or Software AG USA, Inc., Reston, VA, USA, and/or its subsidiaries and/or its affiliates and/or their licensors.

The name Software AG and all Software AG product names are either trademarks or registered trademarks of Software AG and/or Software AG USA, Inc. and/or its subsidiaries and/or its affiliates and/or their licensors. Other company and product names mentioned herein may be trademarks of their respective owners.

Detailed information on trademarks and patents owned by Software AG and/or its subsidiaries is located at http://softwareag.com/licenses.

Use of this software is subject to adherence to Software AG's licensing conditions and terms. These terms are part of the product documentation, located at http://softwareag.com/licenses/ and/or in the root installation directory of the licensed product(s).

This software may include portions of third-party products. For third-party copyright notices, license terms, additional rights or restrictions, please refer to "License Texts, Copyright Notices and Disclaimers of Third-Party Products". For certain specific third-party license restrictions, please referto section E of the Legal Notices available under"License Terms and Conditions for Use of Software AG Products / Copyright and Trademark Notices of Software AG Products". These documents are part of the product documentation, located at http://softwareag.com/licenses and/or in the root installation directory of the licensed product(s).

Use, reproduction, transfer, publication or disclosure is prohibited except as specifically provided for in your License Agreement with Software AG.

#### **Document ID: EXX-BS2RPC-103-20191129**

### **Table of Contents**

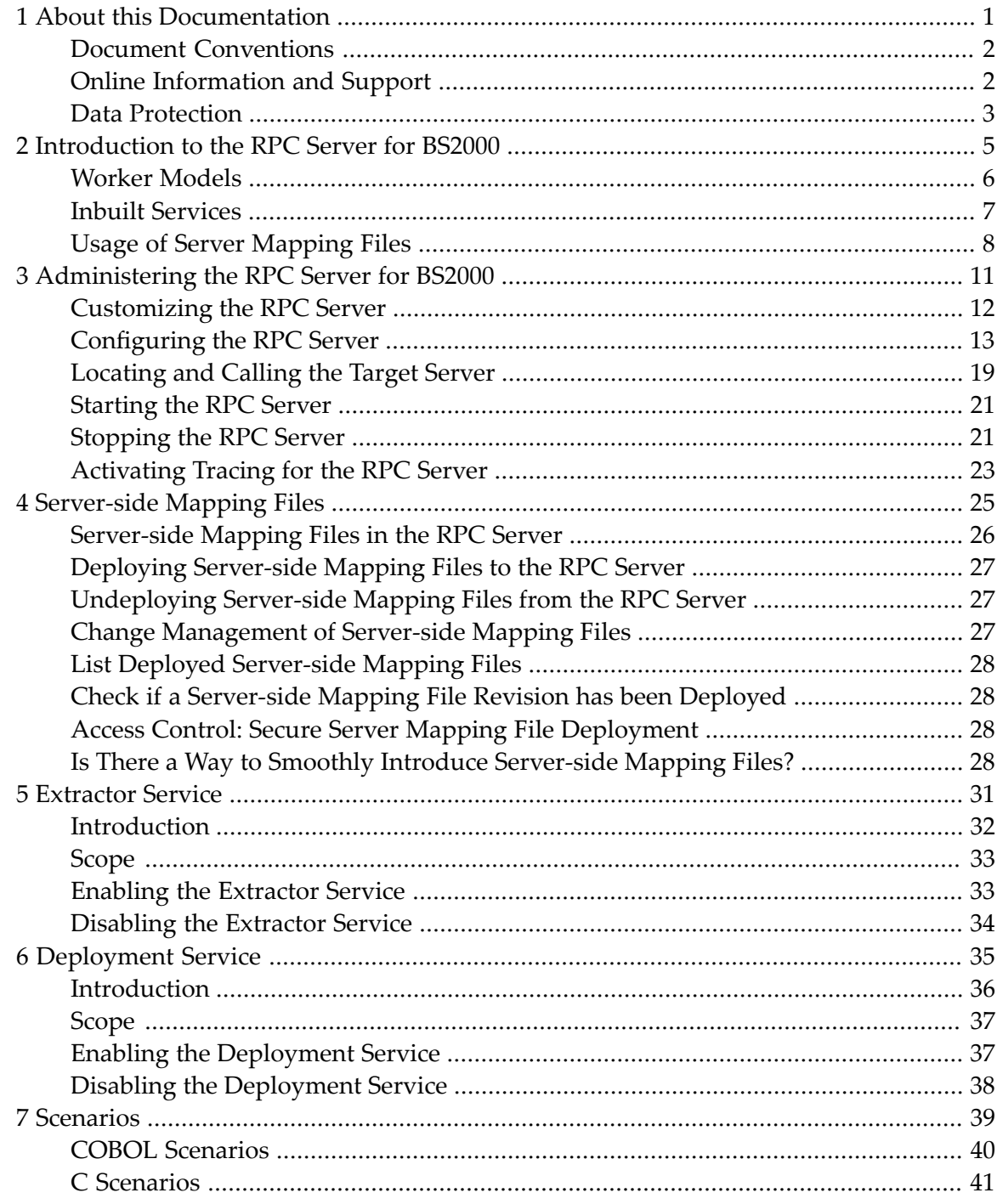

### <span id="page-4-0"></span> $\mathbf{1}$ **About this Documentation**

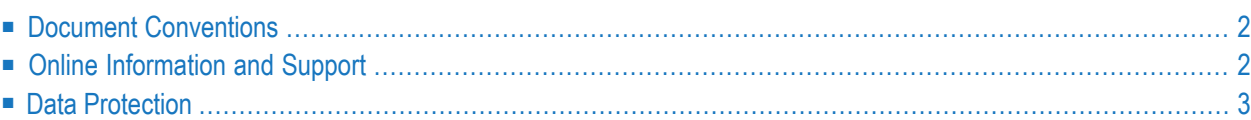

### <span id="page-5-0"></span>**Document Conventions**

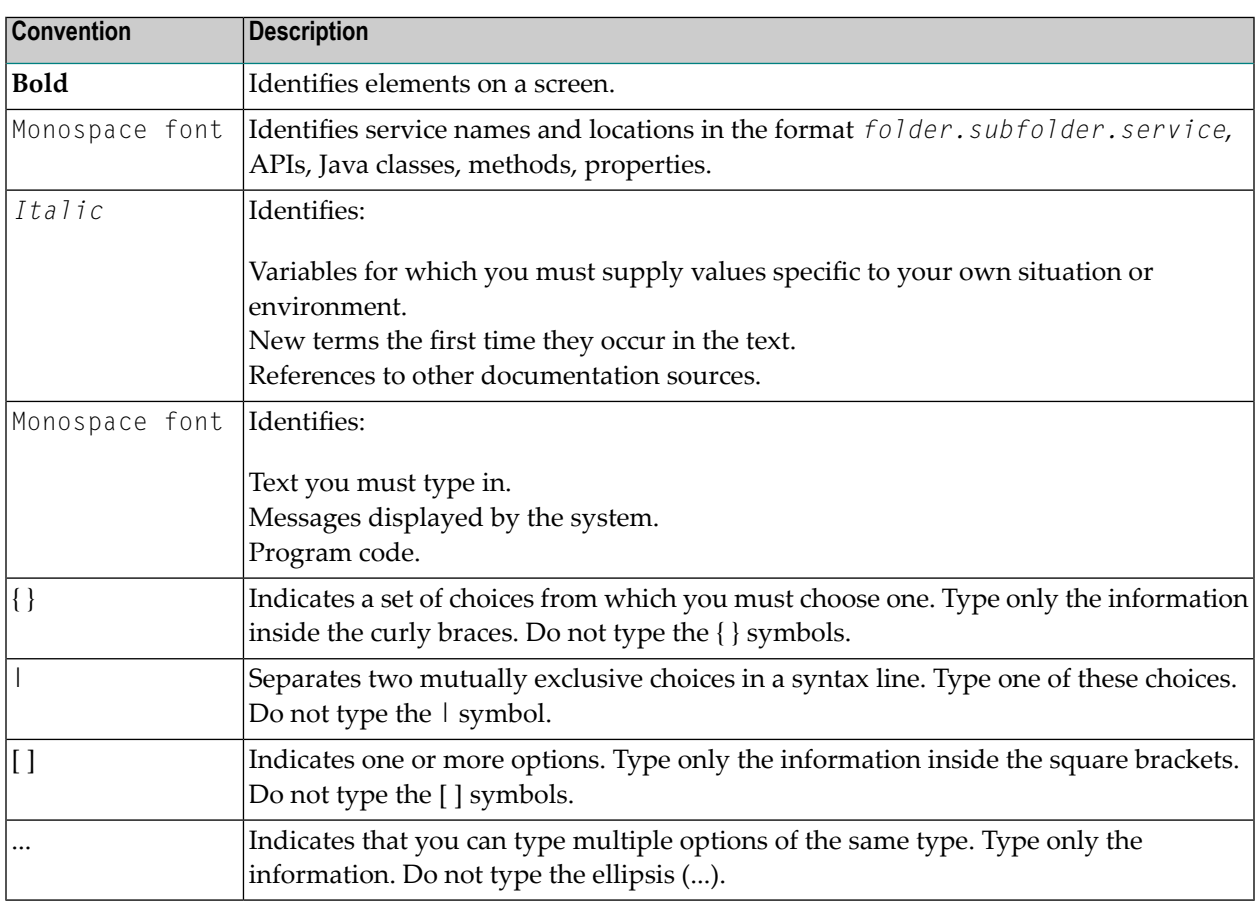

### <span id="page-5-1"></span>**Online Information and Support**

#### **Software AG Documentation Website**

You can find documentation on the Software AG Documentation website at **[http://documenta](http://documentation.softwareag.com)[tion.softwareag.com](http://documentation.softwareag.com)**. The site requires credentials for Software AG's Product Support site Empower. If you do not have Empower credentials, you must use the TECHcommunity website.

#### **Software AG Empower Product Support Website**

If you do not yet have an account for Empower, send an email to empower@softwareag.com with your name, company, and company email address and request an account.

Once you have an account, you can open Support Incidents online via the eService section of Empower at **<https://empower.softwareag.com/>**.

You can find product information on the Software AG Empower Product Support website at **[ht](https://empower.softwareag.com)[tps://empower.softwareag.com](https://empower.softwareag.com)**.

To submit feature/enhancement requests, get information about product availability, and download products, go to **[Products](https://empower.softwareag.com/Products/default.asp)**.

To get information about fixes and to read early warnings, technical papers, and knowledge base articles, go to the **[Knowledge](https://empower.softwareag.com/KnowledgeCenter/default.asp) Center**.

If you have any questions, you can find a local or toll-free number for your country in our Global Support Contact Directory at **[https://empower.softwareag.com/public\\_directory.asp](https://empower.softwareag.com/public_directory.asp)** and give us a call.

#### **Software AG TECHcommunity**

You can find documentation and other technical information on the Software AG TECH community website at **<http://techcommunity.softwareag.com>**. You can:

- Access product documentation, if you have TECH community credentials. If you do not, you will need to register and specify "Documentation" as an area of interest.
- Access articles, code samples, demos, and tutorials.
- Use the online discussion forums, moderated by Software AG professionals, to ask questions, discuss best practices, and learn how other customers are using Software AG technology.
- <span id="page-6-0"></span>■ Link to external websites that discuss open standards and web technology.

### **Data Protection**

Software AG products provide functionality with respect to processing of personal data according to the EU General Data Protection Regulation (GDPR). Where applicable, appropriate steps are documented in the respective administration documentation.

### <span id="page-8-0"></span> $\overline{2}$ Introduction to the RPC Server for BS2000

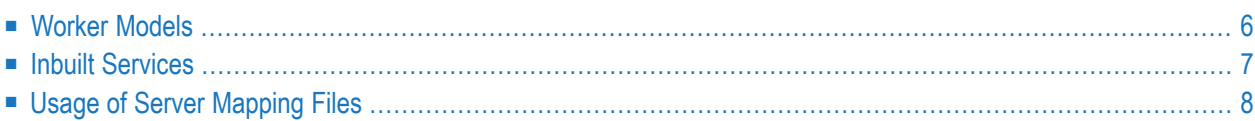

The EntireX RPC Server for BS2000 allows standard RPC clients to communicate with RPC servers on the operating system BS2000. It supports the programming languages COBOL and C.

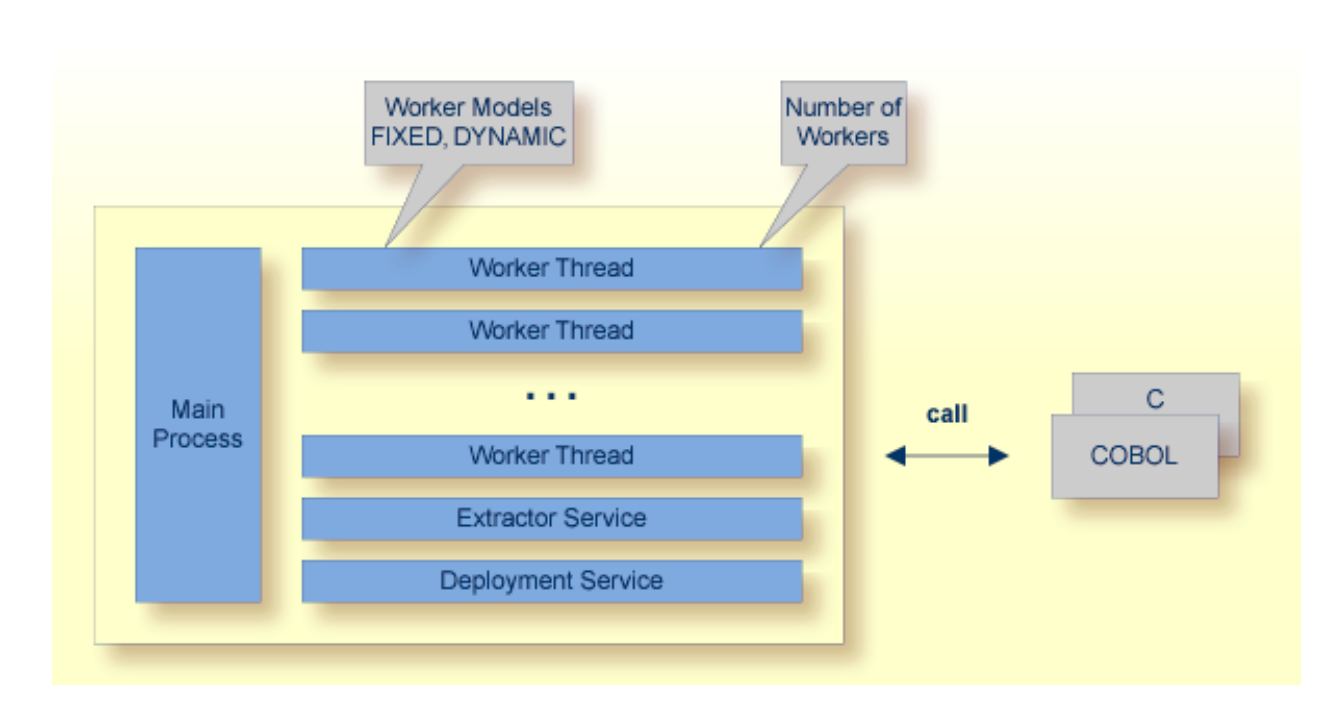

### <span id="page-9-0"></span>**Worker Models**

RPC requests are worked off inside the RPC server in worker threads, which are controlled by a main thread. Every RPC request occupies during its processing a worker thread. If you are using RPC conversations, each RPC conversation requires its own thread during the lifetime of the conversation. The RPC server provides two worker models:

#### ■ **FIXED**

The *fixed* model creates a fixed number of worker threads. The number of worker threads does not increase or decrease during the lifetime of an RPC server instance.

#### ■ **DYNAMIC**

The *dynamic* model creates worker threads depending on the incoming load of RPC requests.

For configuration and technical details, see parameter **workermodel** under *Administering the RPC Server for BS2000*.

### <span id="page-10-0"></span>**Inbuilt Services**

RPC Server for BS2000 provides the following services for ease-of-use:

- [Extractor](#page-10-1) Service
- [Deployment](#page-11-1) Service

#### <span id="page-10-1"></span>**Extractor Service**

The Extractor Service is a prerequisite for remote extractions with the IDL Extractor for COBOL and IDL Extractor for PL/I. See *[Extractor](#page-34-0) Service* for more information.

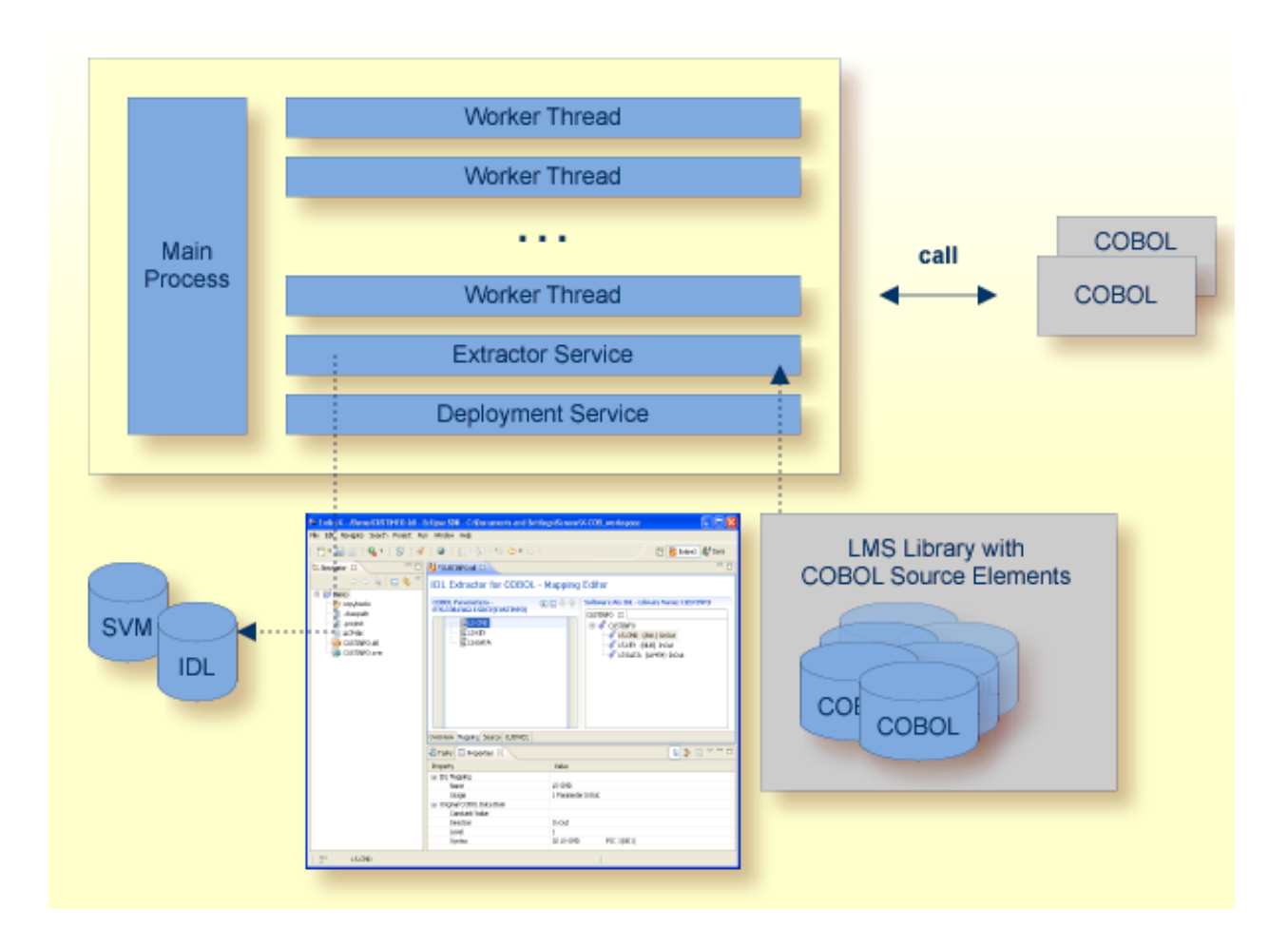

#### <span id="page-11-1"></span>**Deployment Service**

The Deployment Service allows you to deploy server-side mapping files (Designer files with extension .svm) interactively using the *Server Mapping Deployment Wizard*. On the RPC server side, the server-side mapping files are stored in a server-side mapping container(ISAM file). See *[Server](#page-29-0)side [Mapping](#page-29-0) Files in the RPC Server* and *[Deployment](#page-38-0) Service* for configuration information.

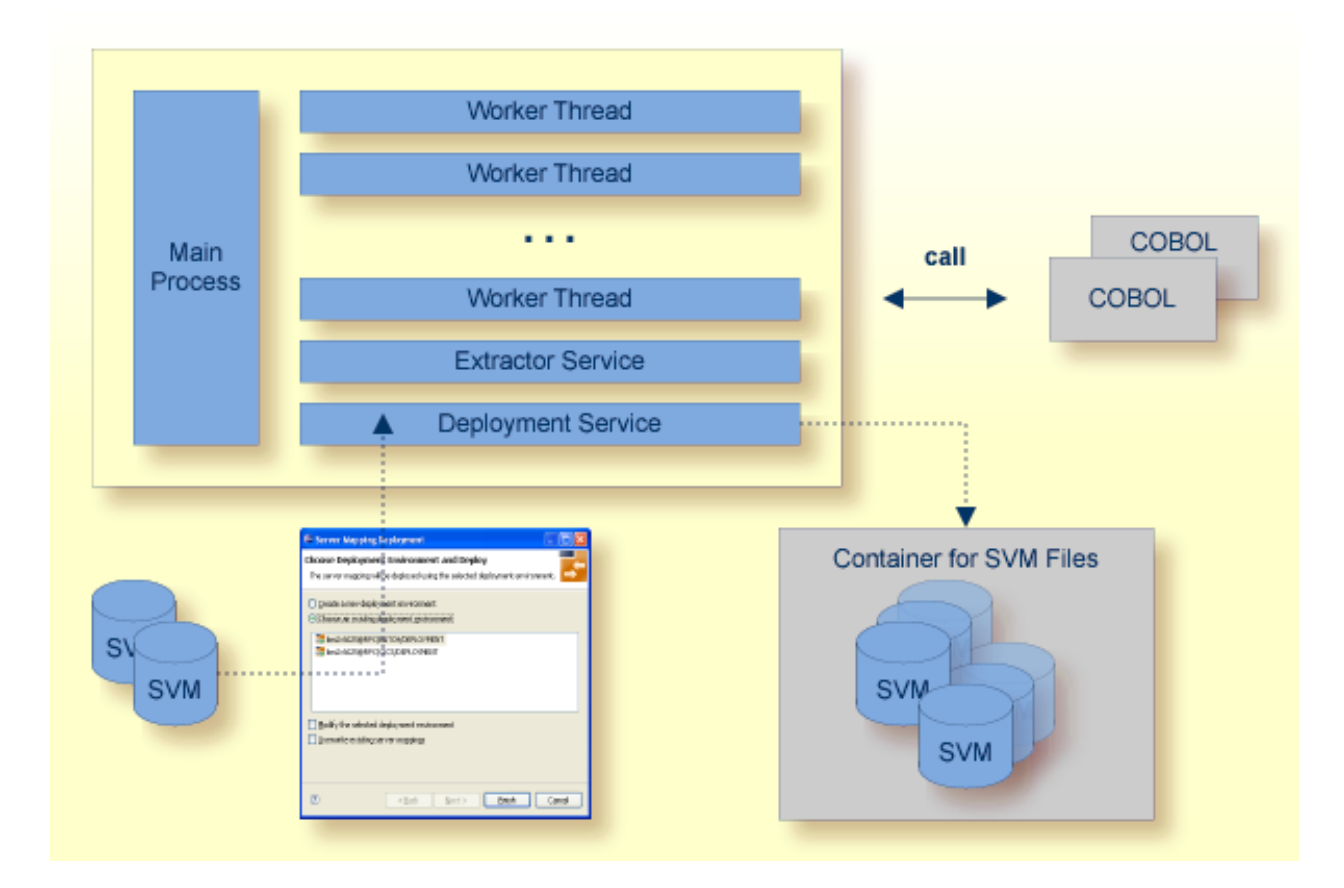

### <span id="page-11-0"></span>**Usage of Server Mapping Files**

There are many situations where the RPC Server for BS2000 requires a server mapping file to correctly support special COBOL syntax such as REDEFINES, SIGN LEADING and OCCURS DEPENDING ON clauses, LEVEL-88 fields, etc.

Server mapping files contain COBOL-specific mapping information that is not included in the IDL file, but is needed to successfully call the COBOL server program.

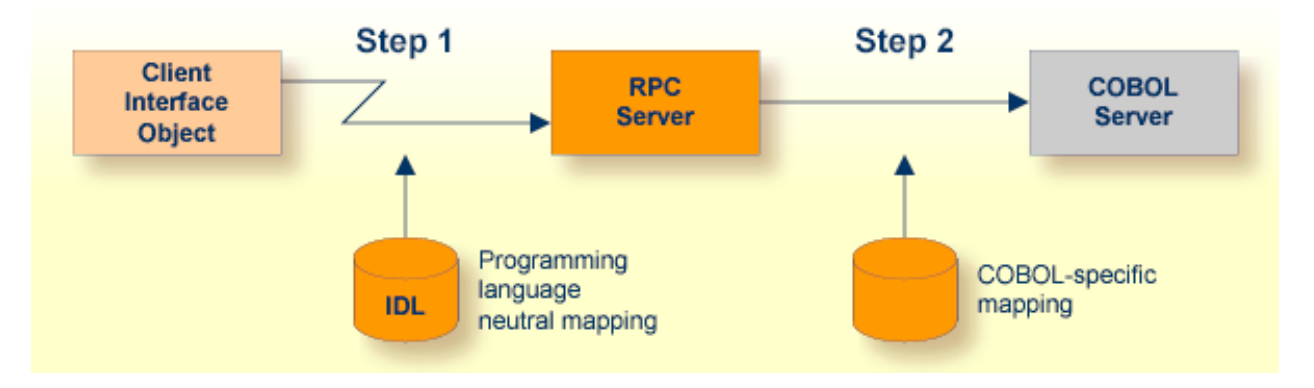

The RPC server marshals the data in a two-step process: the RPC request coming from the RPC client (Step 1) is completed with COBOL-specific mapping information taken from the server mapping file (Step 2). In this way the COBOL server can be called as expected.

The server mapping files are retrieved as a result of the IDL Extractor for COBOL extraction process and the COBOL Wrapperif a COBOL serveris generated. See *When is a Server Mapping File Required?*

There are *server*-side mapping files (*Software AG Designer* files with extension .svm) and *client*-side mapping files (Designer files with extension .cvm). See *Server Mapping Files for COBOL* and *How to Set the Type of Server Mapping Files*.

If you are using server-side mapping files, you need to customize the server-side mapping container with parameter **svm**. See *[Configuring](#page-16-0) the RPC Server*.

# <span id="page-14-0"></span> $3$

## Administering the RPC Server for BS2000

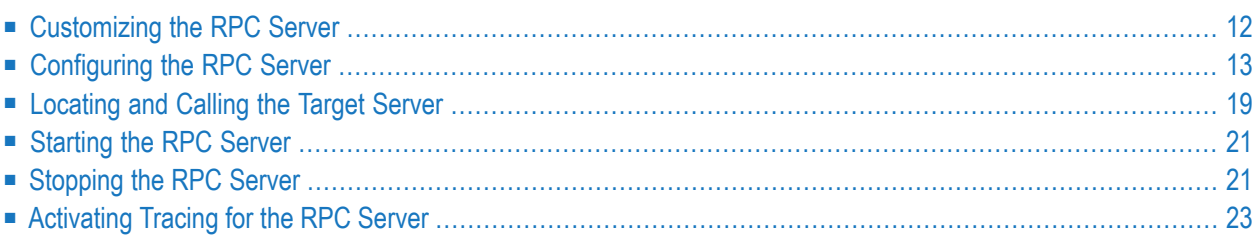

The EntireX RPC Server for BS2000 allows standard RPC clients to communicate with RPC servers on the operating system BS2000. It supports the programming languages COBOL and C.

### <span id="page-15-0"></span>**Customizing the RPC Server**

The following elements are used for setting up the RPC Server for BS2000:

- Common Runtime [Environment](#page-15-1) (CRTE)
- [Configuration](#page-15-2) File
- Start [Procedure](#page-16-1)

#### <span id="page-15-1"></span>**Common Runtime Environment (CRTE)**

When the RPC Server for BS2000 calls COBOL or C server programs, the BS2000 Common Runtime Environment (CRTE) is loaded dynamically into the corresponding address space of the worker task.

There is no need to bind the CRTE statically to the called server object modules. If this is needed for any reason, the CRTE must be linked as a subsystem. All entries must be hidden to prevent duplicates. Linking the CRTE statically will occupy resources and slow down the load time of the server object modules.

<span id="page-15-2"></span>The CRTE is not delivered with this package. For a detailed description, see the *CRTE (BS2000) User's Guide*.

#### **Configuration File**

The name of the delivered example configuration file is "RPC-CONFIG". The configuration file contains the configuration for the RPC Server for BS2000. The following settings are important:

- connection information such as broker ID, server address (class, name, service)
- location and usage of server-side mapping container, see *Usage of Server [Mapping](#page-11-0) Files*
- scalability parameters
- trace settings
- $\blacksquare$  etc.

For more information see *[Configuring](#page-16-0) the RPC Server*.

#### <span id="page-16-1"></span>**Start Procedure**

The name of the start S-procedure for the RPC Server for BS2000 is "START-RPC-SERVER". The start procedure contains the following:

- the location of the Common Runtime Environment (CRTE)
- the target server library name of the called COBOL or C server
- the configuration file used; see *[Configuration](#page-15-2) File*
- <span id="page-16-0"></span>■ etc.

### **Configuring the RPC Server**

The following rules apply:

- In the configuration file:
	- Comments must be on a separate line.
	- Comment lines can begin with '\*', '/' and ';'.
	- Empty lines are ignored.
	- Headings in square brackets [<topic>] are ignored.
	- Keywords are not case-sensitive.
- Underscored letters in a parameter indicate the minimum number of letters that can be used for an abbreviated command.

For example, in **brokerid=localhost**, **brok** is the minimum number of letters that can be used as an abbreviation, that is, the commands/parameters broker=localhost and brok=localhost are equivalents.

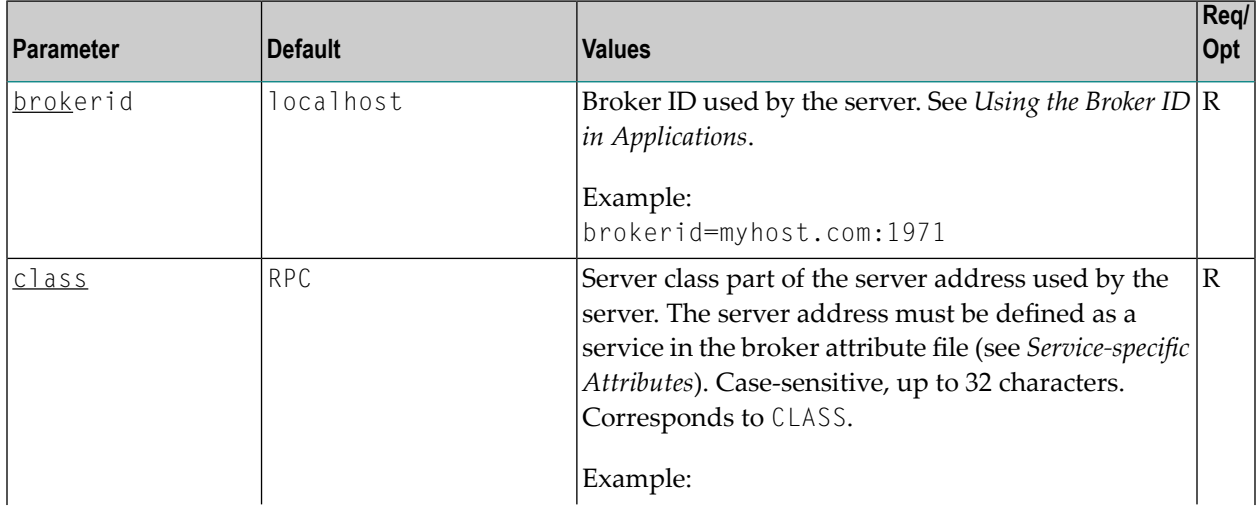

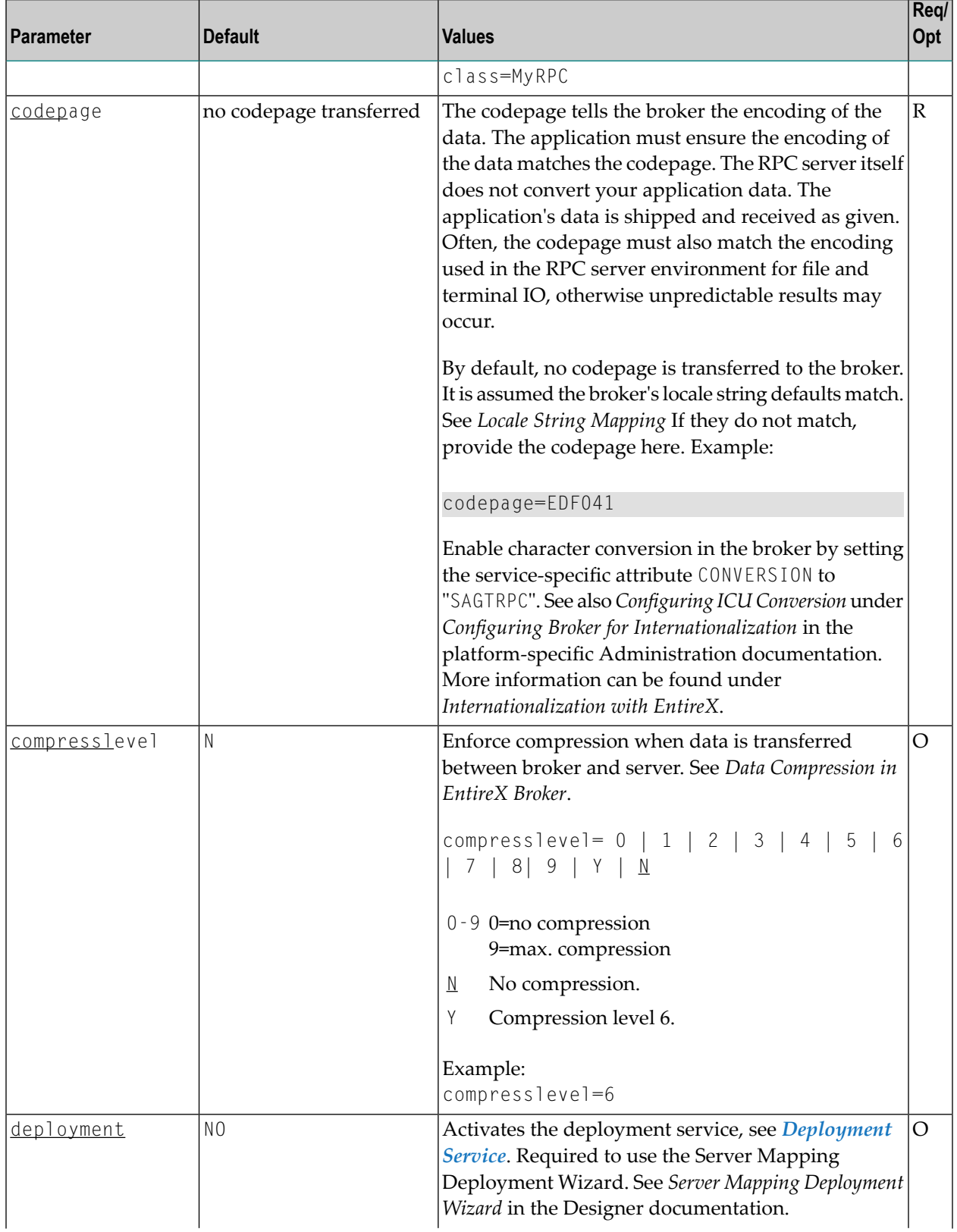

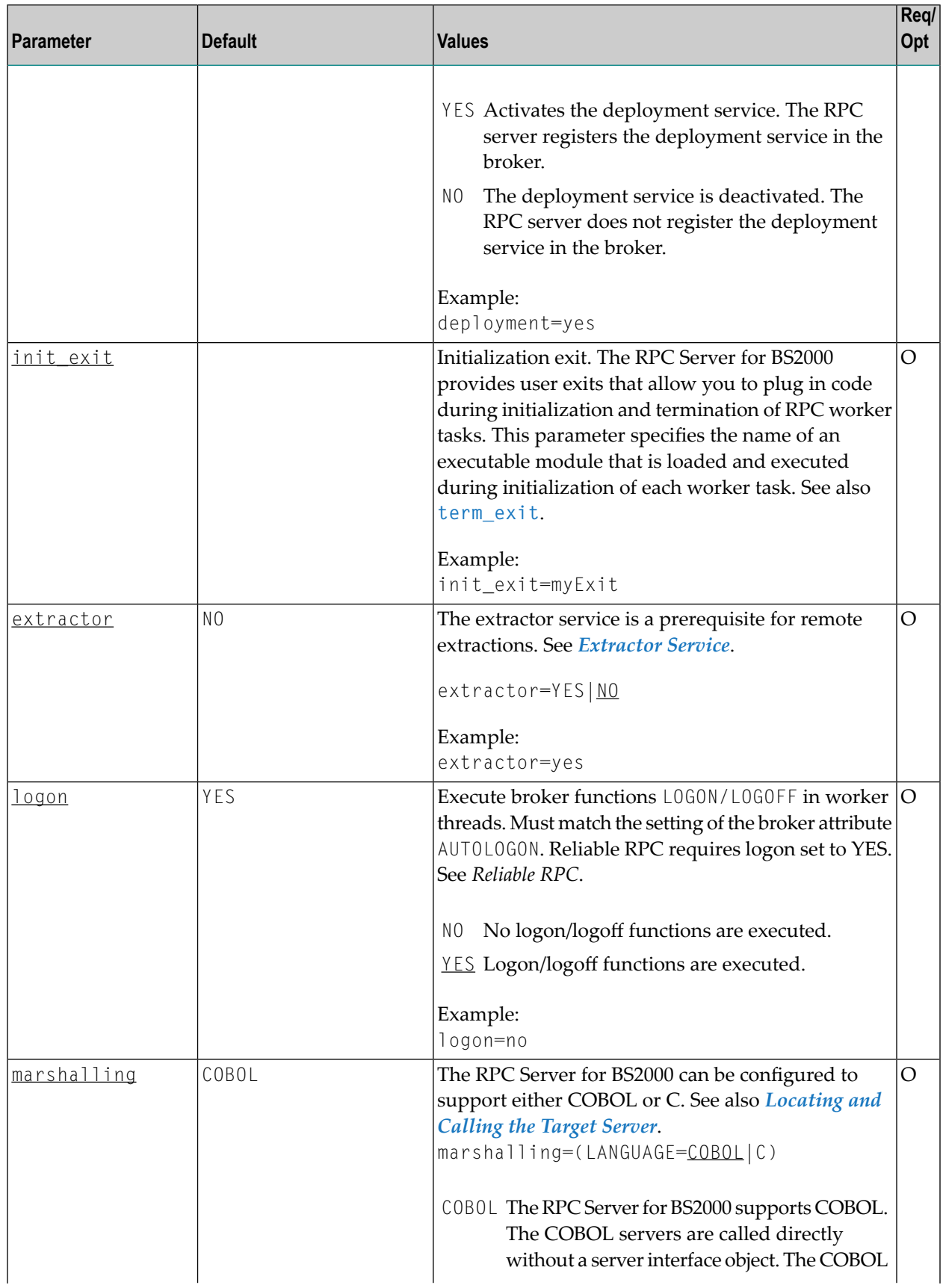

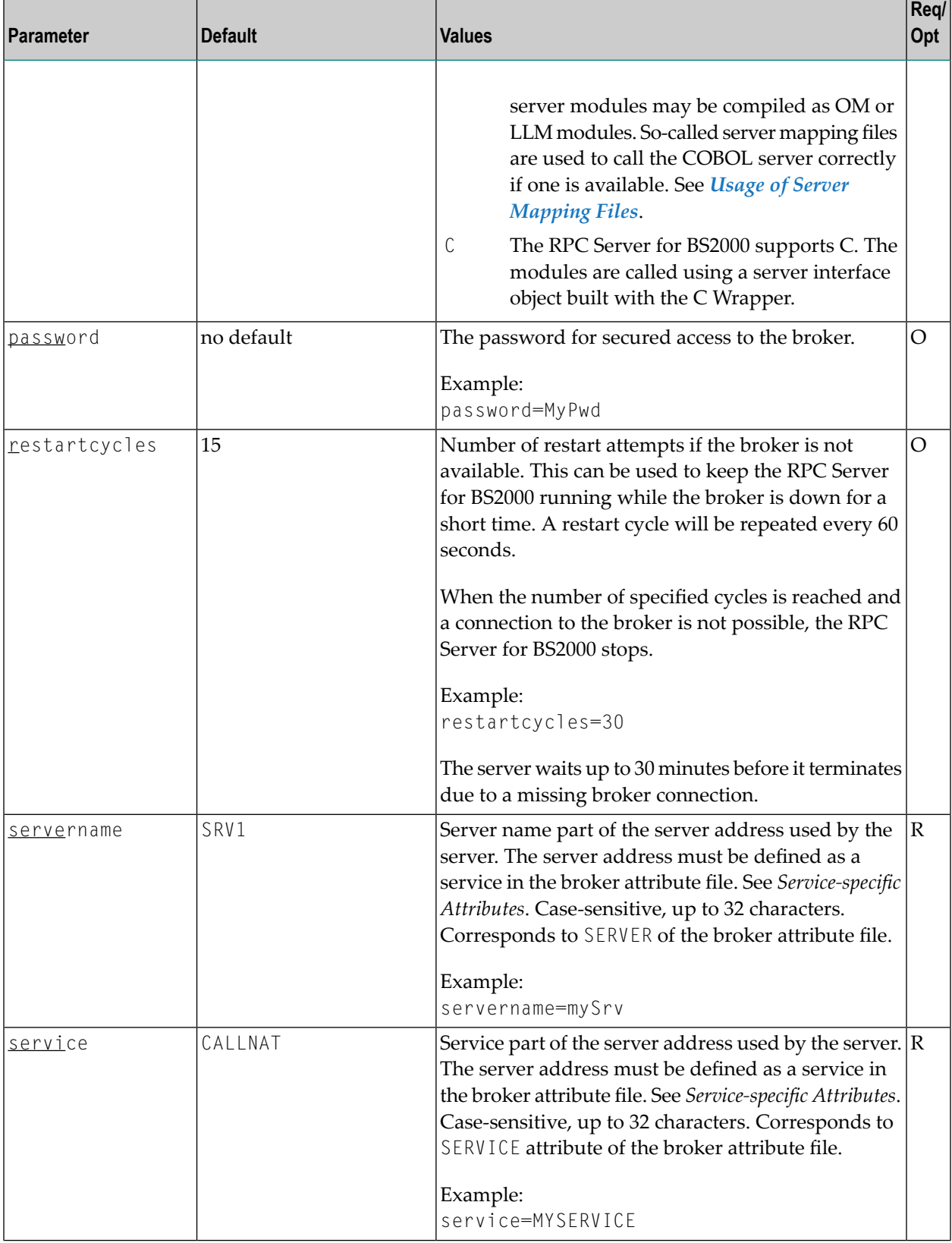

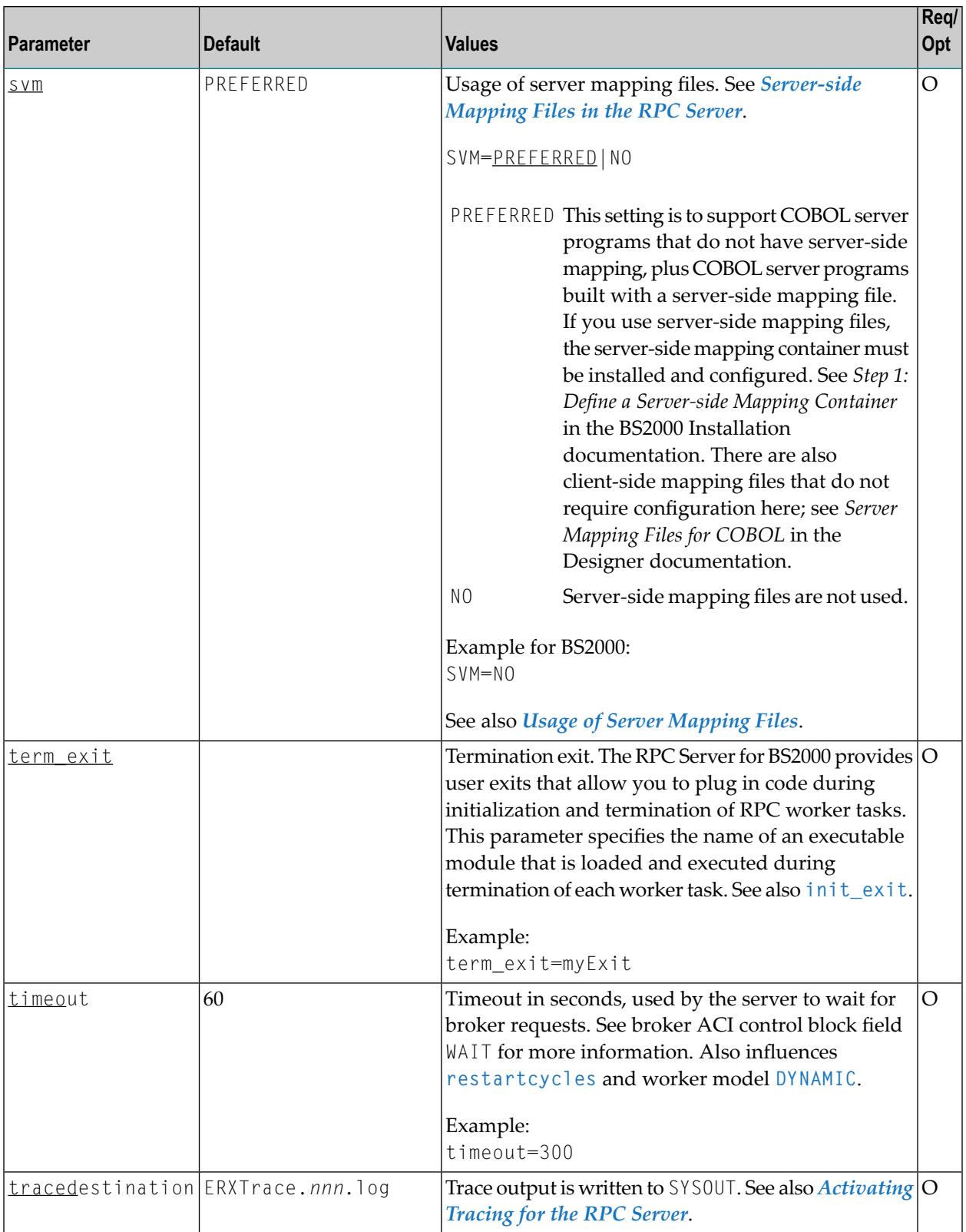

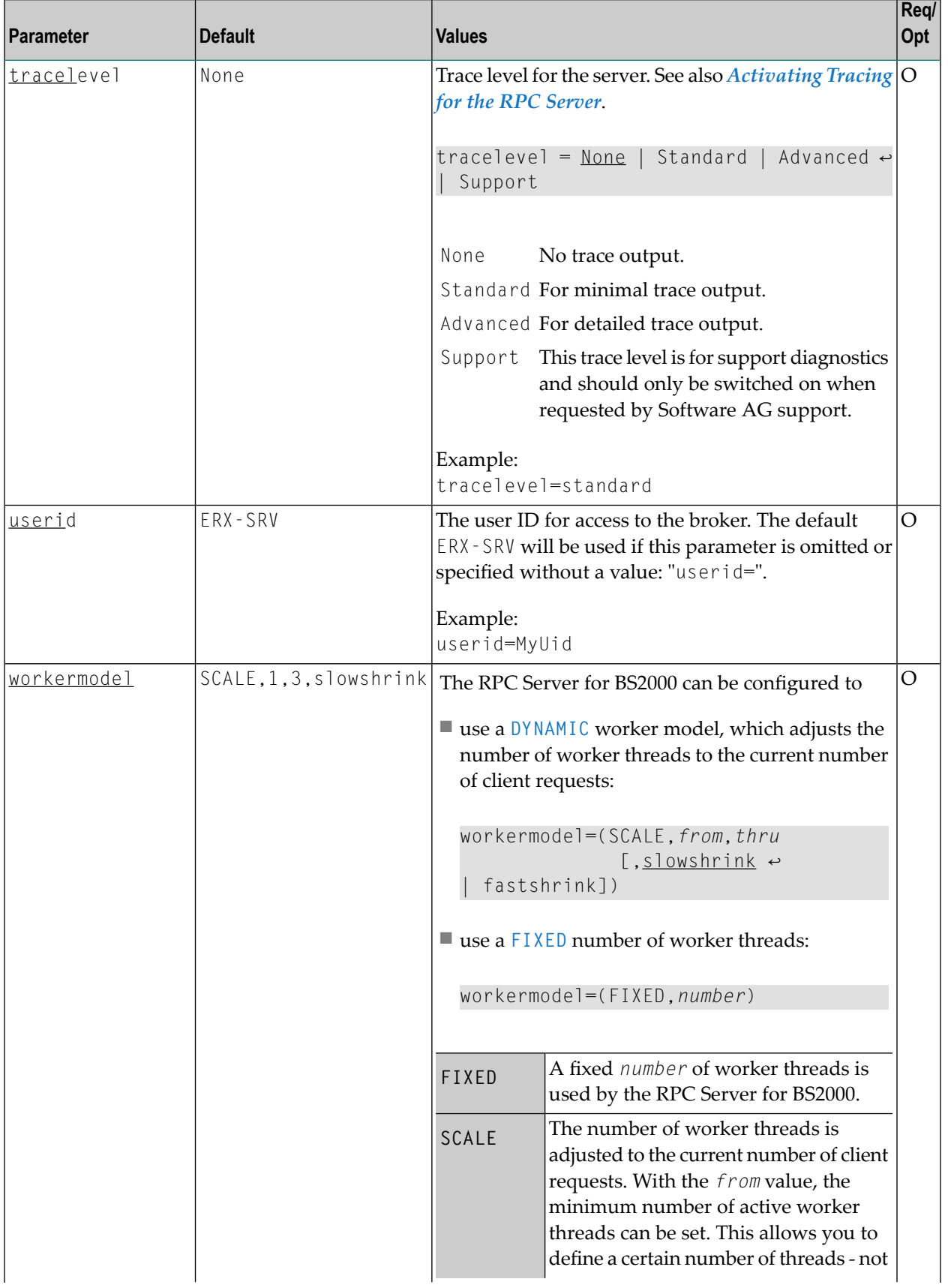

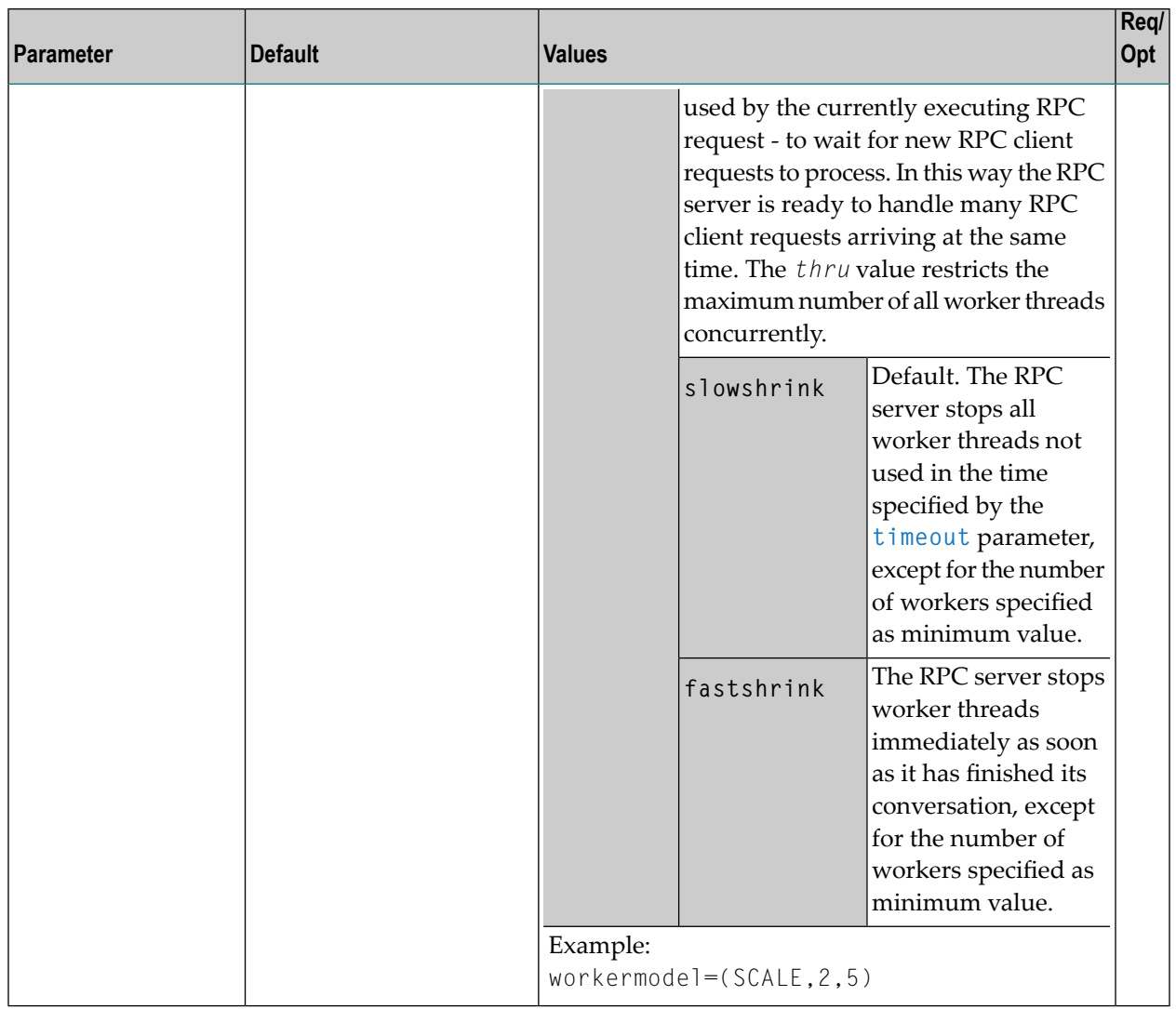

### <span id="page-22-0"></span>**Locating and Calling the Target Server**

Target server programs are loaded dynamically, using the BS2000 BLSLIB chain. The target server library name needs to be set up as PROGRAM-LIB in the parameter declaration section of the START-RPC-SERVER S-procedure, see *Start [Procedure](#page-16-1)*. Different mechanisms are used depending on the language:

■ [COBOL](#page-23-0)

■ [C](#page-24-2)

#### <span id="page-23-0"></span>**COBOL**

The approach used to derive the COBOL object module name for the RPC server depends on whether server mapping is used or not. See *Usage of Server [Mapping](#page-11-0) Files* for an introduction.

- 1. If the RPC client sends a client-side type of server mapping with the RPC request, this server mapping is used first.
- 2. If no server mapping is available from step 1 above, and if server-side type of server mapping is used, the IDL library and IDL program names are used to form a key to locate the server mapping in the server-side mapping container. If a server mapping is found, this is then used.
- 3. If a server mapping is available from step 1 or 2 above, the COBOL object module name of the RPC server is derived from this mapping. In this case the IDL program name can be different to the COBOL object module name if it is renamed during wrapping process (see *Customize Automatically Generated Server Names*) or during the extraction process in the *COBOL Mapping Editor*.
- 4. If no server mapping is used at all, the IDL program name is used as the COBOL object module name of the RPC server (the IDL library name is ignored).

See also *[Scenario](#page-43-1) I: Calling an Existing COBOL Server* or *[Scenario](#page-43-2) II: Writing a New COBOL [Server](#page-43-2)*.

#### **To use the RPC Server for BS2000 with COBOL**

- 1 Make sure that all target server programs called as RPC servers
	- are COBOL object modules
	- use COBOL calling conventions
- 2 Configure the parameter **marshalling** for COBOL, for example:

marshalling=COBOL

#### <span id="page-24-2"></span>**C**

#### **To use the RPC Server for BS2000 with C**

- 1 Make sure that all target server programs called as RPC servers
	- are C object modules
	- $\blacksquare$  use C calling conventions
- 2 Configure the parameter **marshalling** for C, for example:

marshalling=C

<span id="page-24-0"></span>See *Scenario III: Writing a New C Server*.

#### **Starting the RPC Server**

#### **To start the RPC Server for BS2000**

Use the following SDF command:

```
/ENTER-PROCEDURE *LIB(LIB=EXP103.JOBS,ELE=START-RPC-SERVER), -
/JOB-NAME=RPCMAIN,LOG=*NO
```
#### **Stopping the RPC Server**

- **To stop the RPC Server for BS2000 from a privileged user ID**
- Enter the command:

/INFORM-PROGRAM MSG='STOP',JOB-IDENTIFICATION=\*TSN(TSN=*tsn*)

where *tsn* is the task number associated with the RPC Server for BS2000 main task (in the example above the TSN of RPCMAIN)

All other tasks that were created as a result of starting the RPC Server for BS2000 will be stopped automatically.

#### **To stop the RPC Server for BS2000 from an operator console**

Enter the command:

/INTR *tsn*,STOP

where *tsn* is the task number associated with the RPC Server for BS2000 main task (in the example above the TSN of RPCMAIN)

All other tasks that were created as a result of starting the RPC Server for BS2000 will be stopped automatically.

#### **To stop the RPC Server for BS2000 from a non-privileged user ID**

Use S-procedure STOP-RPC-SERVER in EXP103.JOBS.

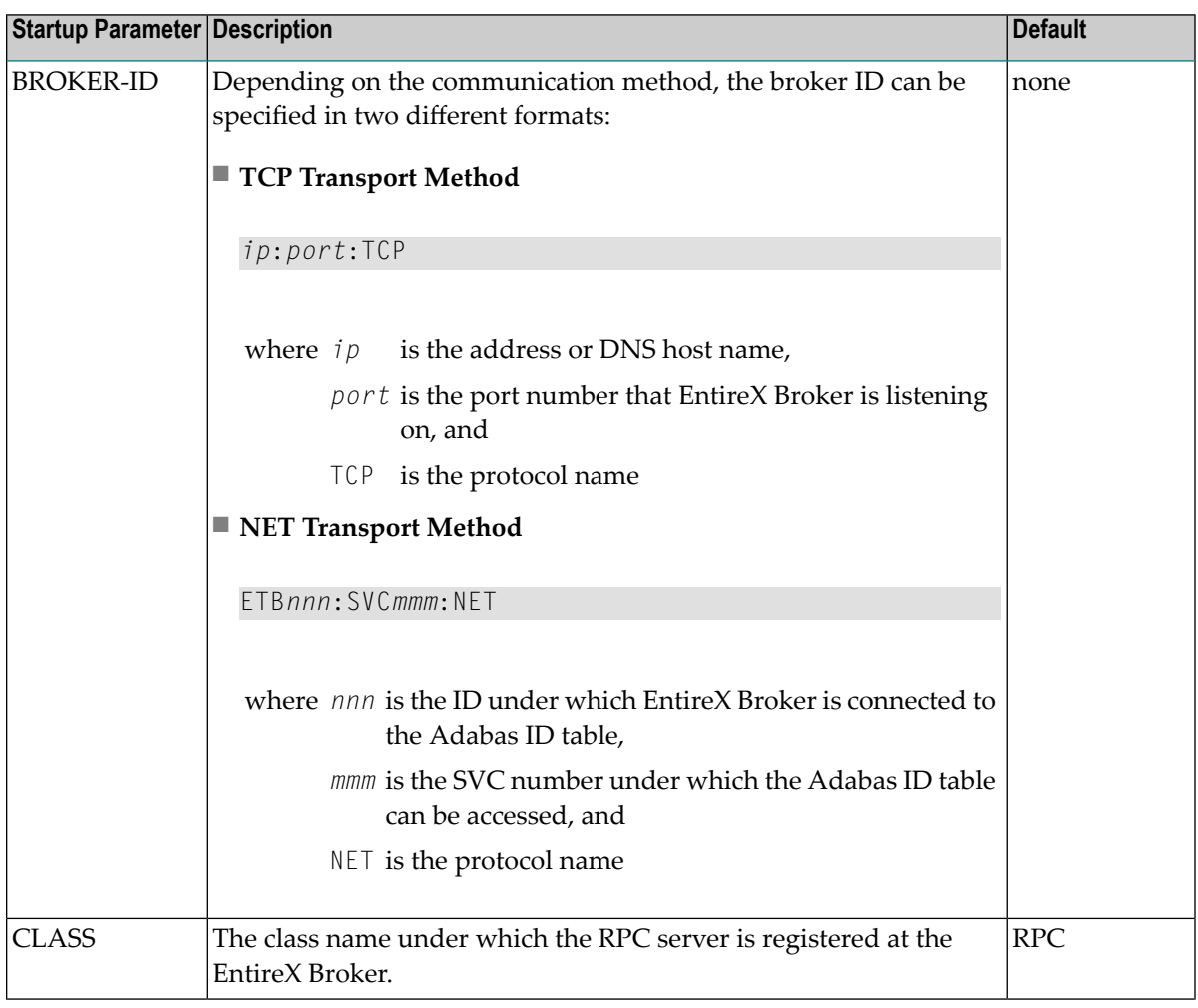

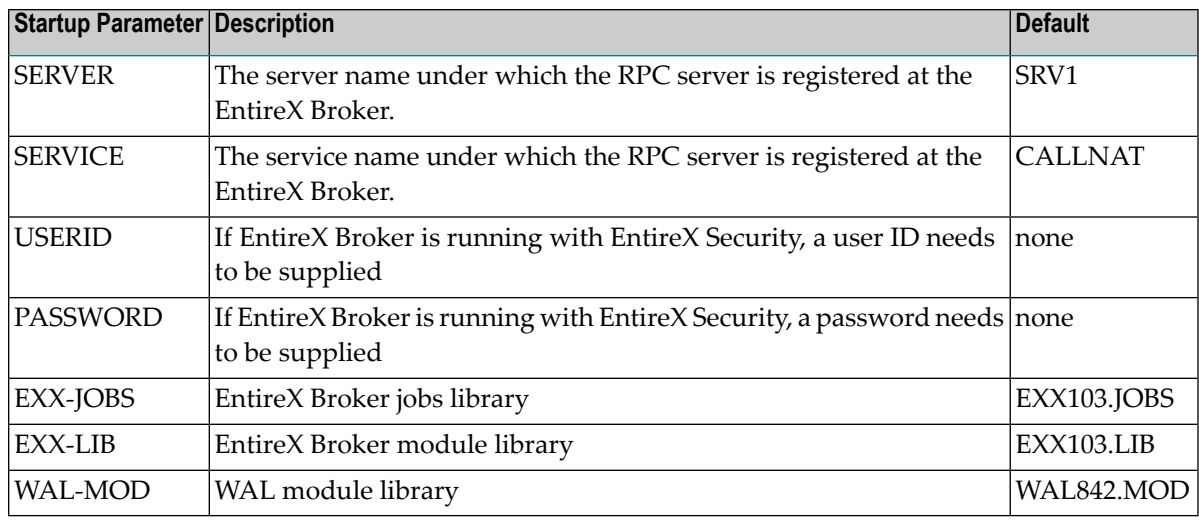

Set the broker ID in the PARAMETER-DECLARATION section and enter following command:

<span id="page-26-0"></span>/CALL-PROCEDURE (EXP103.JOBS, STOP-RPC-SERVER)

### **Activating Tracing for the RPC Server**

#### **To switch on tracing for the RPC server**

■ Set the parameter TRACELEVEL in S-element RPC-CONFIG in EXP103.JOBS.

To evaluate the return codes, see *Error Messages and Codes*.

<span id="page-28-0"></span>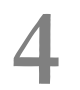

## **4 Server-side Mapping Files**

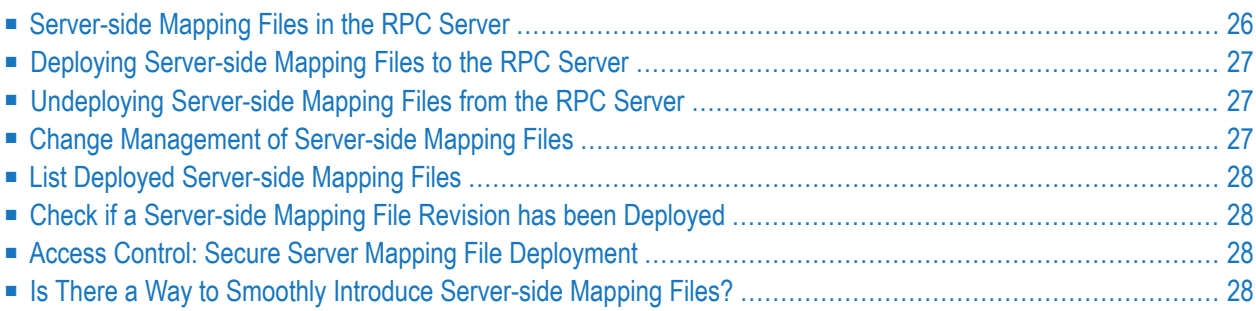

Server mapping enables the RPC server to correctly support special COBOL syntax such as REDEFINEs, SIGN LEADING and OCCURS DEPENDING ON clauses, LEVEL-88 fields, etc. If one of these elements is used, the IDL Extractor for COBOL automatically extracts a server mapping file in addition to the IDL file (interface definition language). Also, the COBOL Wrapper may generate a server mapping file for RPC server generation. The server mapping is used at runtime to marshal and unmarshal the RPC data stream. There are client-side mapping files (Designer files with extension .cvm) and server-side mapping files (Designer files with extension .svm). If you have not used server-side mapping, we recommend you use client-side mapping. See *Server Mapping Files for COBOL* in the Designer documentation.

<span id="page-29-0"></span>See also *Source Control of Server Mapping Files* | *Comparing Server Mapping Files* | *When is a Server Mapping File Required?* | *Migrating Server Mapping Files* in the Designer documentation.

### **Server-side Mapping Files in the RPC Server**

Under BS2000, server-side mapping corresponds to lines of Designer files with extension .svm. See *Server Mapping Filesfor COBOL*. The mapping information is stored as records within one ISAM file, the server-side mapping container. This container contains all server-side mapping entries from all Designer files with extension .svm. The unique key of the ISAM file file consists of the first 255 bytes of the record: for the type (1 byte), for the IDL library (127 bytes) and for the IDL program (127 bytes).

If *one* server requires a server-side mapping file, you need to provide this to the RPC server:

- Development environments: to deploy new server-side mapping files, see *[Deploying](#page-30-0) Serverside [Mapping](#page-30-0) Files to the RPC Server*.
- Production environments: provide a server-side mapping container (ISAM file) containing all required server-side mapping files to the RPC server. See configuration parameter **svm**.

If no server requires server-side mapping, you can execute the RPC server without server mapping files:

- Development environments: you can disable the deployment service. See *[Disabling](#page-41-0) the Deployment [Service](#page-41-0)*.
- Production environments: there is no need to provide a server-side mapping container (ISAM file) to the RPC server. See configuration parameter **svm**.

### <span id="page-30-0"></span>**Deploying Server-side Mapping Files to the RPC Server**

Deploy a server-side mapping file (Designer file with extension .svm) with the Server Mapping Deployment Wizard. See *Server Mapping Files for COBOL* in the Designer documentation.

#### **To deploy a server-side mapping file with the Server Mapping Deployment Wizard**

- 1 Make sure the RPC server is active and that the Deployment Service of the RPC server is properly configured. See *[Deployment](#page-38-0) Service*.
- <span id="page-30-1"></span>2 From the context menu of your IDL file, choose **COBOL > Deploy/Synchronize Server Mapping** COBOL > Deploy/Synchronize Server Mapping and call the Deployment Wizard. See *Server Mapping Deployment Wizard* in the Designer documentation.

### **Undeploying Server-side Mapping Files from the RPC Server**

Use the Server Mapping Deployment Wizard to undeploy a server-side mapping file (Designer file with extension .svm). See *Server Mapping Files for COBOL*.

#### **To undeploy a server-side mapping file with the Server Mapping Deployment Wizard**

- 1 Make sure your RPC server is active and that the Deployment Service of the RPC server is properly configured. See *[Deployment](#page-38-0) Service*.
- 2 Make sure your IDL file is within a Designer directory (folder) without the related server-side mapping file (.svm).
- <span id="page-30-2"></span>3 From the context menu of your IDL file, choose **COBOL > Deploy/Synchronize Server Mapping** and call the Server Mapping Deployment Wizard. See *Server Mapping Deployment Wizard* in the Designer documentation. Because there is no related server-side mapping file in the Designer, all server mapping information related to the IDL file in the RPC server will be removed.

### **Change Management of Server-side Mapping Files**

Under BS2000, change management for an ISAM file (server-side mapping container, see *[Server](#page-29-0)side [Mapping](#page-29-0) Files in the RPC Server*) is similar to change management for an ordinary file. All updates to the ISAM file done after a backup must be kept.

All Designer server-side mapping files (.svm) added since the last backup should be available. See *Server Mapping Files for COBOL* in the Designer documentation.

### <span id="page-31-0"></span>**List Deployed Server-side Mapping Files**

Use the command SHOW-FILE to list the contents of the server-side mapping container. See *[Server](#page-29-0)side [Mapping](#page-29-0) Files in the RPC Server*.

SHOW-FILE <*server-mapping-file*>

<span id="page-31-1"></span>where <*server-mapping-file*> is the server-side mapping container (ISAM file) containing all server-side mapping information.

### **Check if a Server-side Mapping File Revision has been Deployed**

Server-side mapping records in the server-side mapping container correspond to lines of Designer files with extension .svm. See *Server Mapping Files for COBOL* in the Designer documentation. The records contain a creation timestamp at offset 276 (decimal) in the format *YYYYMMDDHHIISST*. Precision is 1/10 of a second. The creation timestamp can be checked.

<span id="page-31-2"></span>The timestamp can be found on the same offset in the records in the server-side mapping container (ISAM file). See *[Server-side](#page-29-0) Mapping Files in the RPC Server*.

### **Access Control: Secure Server Mapping File Deployment**

<span id="page-31-3"></span>For deployment with the *Server Mapping Deployment Wizard*, use EntireX Security if the broker is running on platforms z/OS, UNIX , Windows or z/VSE. See *Enabling the [Deployment](#page-40-1) Service*.

### **Is There a Way to Smoothly Introduce Server-side Mapping Files?**

All EntireX RPC servers can be executed without server-side mapping files. See *[Server-side](#page-29-0) Mapping Files in the RPC [Server](#page-29-0)*. There is no need to install the server-side mapping containerif the following conditions are met:

- You do not use features that require server mapping; see *When is a Server Mapping File Required?*
- Server-side type of COBOL mapping is switched on in the Designer. If you have not used server-side mapping, we recommend you use client-side mapping. See *Server Mapping Files for COBOL*.

You can also call COBOL servers generated or extracted with previous versions of EntireX mixed with a COBOL server that requires server-side mapping. All EntireX RPC servers are backward compatible.

### <span id="page-34-0"></span>5 **Extractor Service**

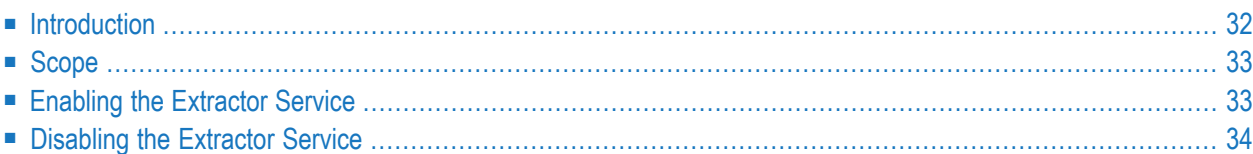

### <span id="page-35-0"></span>**Introduction**

The extractor service

- provides access to LMS libraries
- is a built-in service of the RPC server, which can be enabled/disabled by RPC server configuration settings
- depending on the platform where the broker is running, usage can be restricted to certain users or group of users, using EntireX Security; see *Authorization of Client and Server* in the EntireX Security documentation.

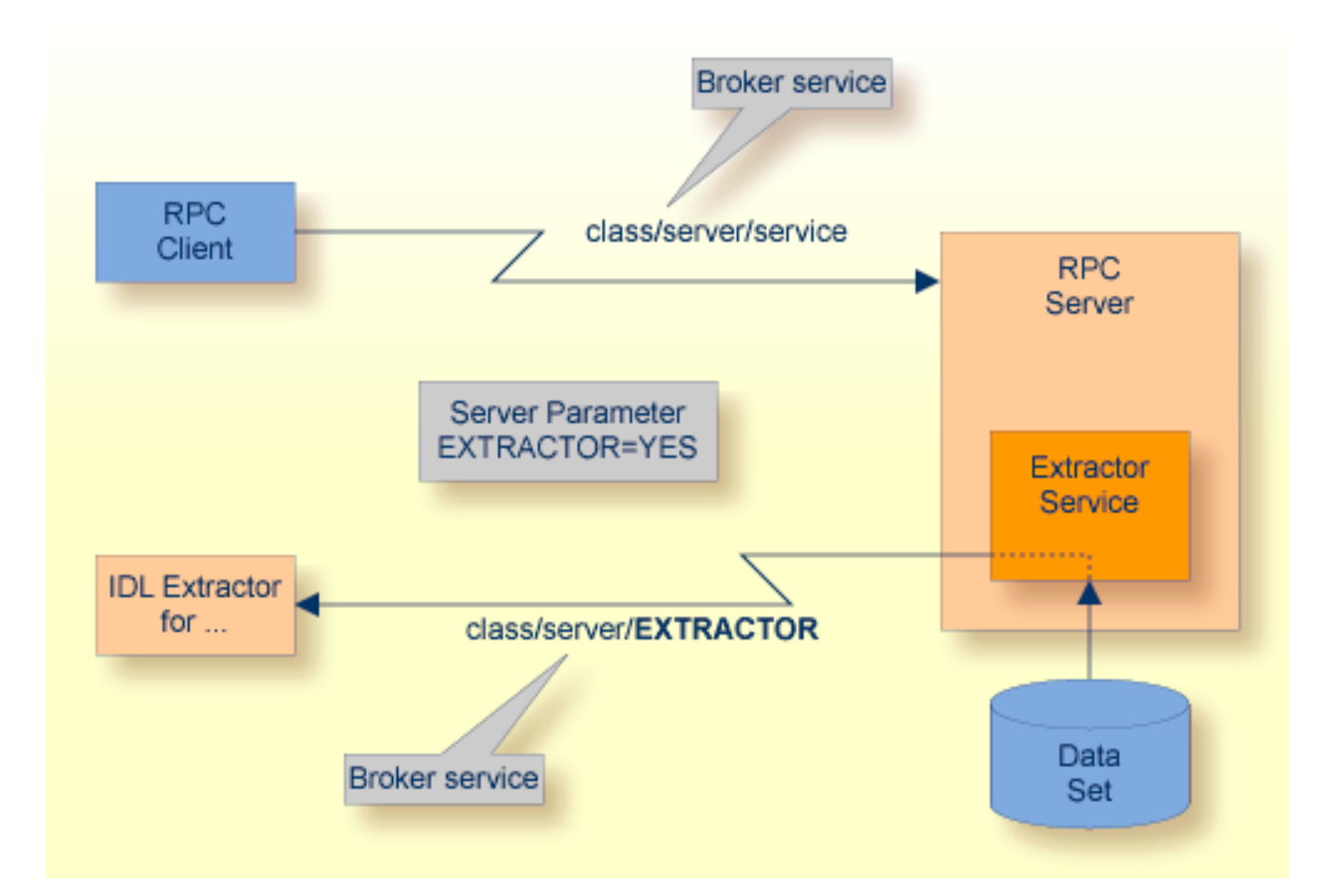

### <span id="page-36-0"></span>**Scope**

The extractor service is a prerequisite for the

■ **IDL Extractor for COBOL**

used together with a remote extractor environment, see *Step 2: Select a COBOL Extractor Environment or Create a New One*.

The extractor service uses the same class and server names as defined for the RPC server, and "EXTRACTOR" as the service name, resulting in *class*/*server*/EXTRACTOR as the broker service. Please note "EXTRACTOR" is a service name reserved by Software AG. See SERVICE under *Broker Attributes*.

### <span id="page-36-1"></span>**Enabling the Extractor Service**

#### **To enable the extractor service**

- 1 Set the RPC Server for BS2000 parameter extractor=yes. See **extractor** under *[Configuring](#page-16-0) the RPC [Server](#page-16-0)*.
- 2 Define in the broker attribute file, under the RPC service, an additional broker service with "EXTRACTOR" as the service name and values for class and server identical to those used for the RPC service. For example, if your RPC service is named

CLASS = RPC SERVER = SRV1 SERVICE = CALLNAT

the extractor service requires the following additional service definition in the Broker attribute file:

CLASS = RPC SERVER = SRV1 SERVICE = EXTRACTOR

- 3 Optional. If you need to restrict the use of the extractor service to a selected group of users, use EntireX Security and define security rules forthe *class*/*server*/EXTRACTOR broker service. The service name EXTRACTOR is a constant.
	- For a z/OS broker, see *Resource Profiles in EntireX Security* in section *EntireX Security under z/OS*.
	- For a UNIX or Windows broker, see *Authorization Rules* in the platform-independent administration documentation.
	- Not applicable to a BS2000 broker.

### <span id="page-37-0"></span>**Disabling the Extractor Service**

#### > To disable the extractor service

Set the RPC Server for BS2000 parameter extractor=no. See extractor under Configuring Ï the RPC Server. The RPC Server for BS2000 will not register the extractor service in the broker.

### <span id="page-38-0"></span>6 **Deployment Service**

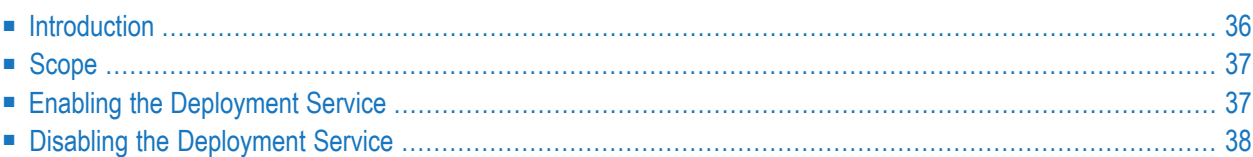

### <span id="page-39-0"></span>**Introduction**

The deployment service is the (server-side) counterpart to the deployment wizard; see *Server Mapping Deployment Wizard*. It is a built-in service of the EntireX RPC server, which can be enabled/disabled by EntireX RPC server configuration settings.

Usage can be restricted to certain users or group of users, using EntireX Security; see *Authorization of Client and Server* in the EntireX Security documentation.

You need to configure the deployment service only when server-side mapping files are used. There are also client-side server mapping files that do not need configuration here; see *Server Mapping Files for COBOL* in the Designer documentation.

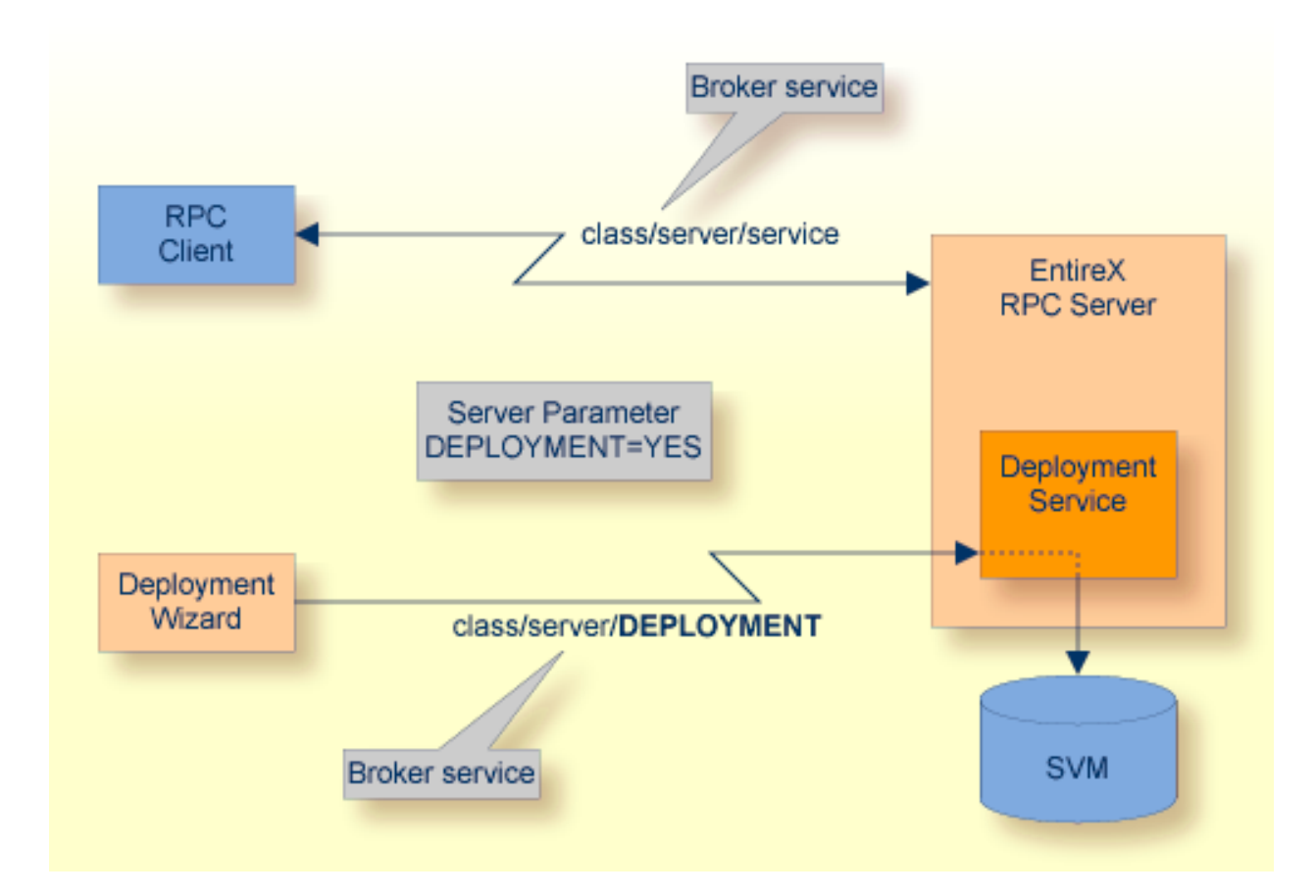

### <span id="page-40-0"></span>**Scope**

The deployment service is used in conjunction with the

- IDL Extractor for COBOL to deploy server-side mapping files with the deployment wizard;
- COBOL Wrapper for RPC server generation to deploy server-side mapping files with the deployment wizard.

See also *Deploying [Server-side](#page-30-0) Mapping Files to the RPC Server*.

<span id="page-40-1"></span>The deployment service uses the same class and server names as defined for the EntireX RPC server, and DEPLOYMENT as the service name, resulting in *class*/*server*/DEPLOYMENT as the broker service. Please note DEPLOYMENT is a service name reserved by Software AG. See broker attribute SERVICE.

### **Enabling the Deployment Service**

#### **To enable the deployment service**

- 1 For an RPC Server for BS2000, the server-side mapping container (ISAM file) must be installed and configured. See *Step 1: Define a Server-side Mapping Container* in the BS2000 Installation documentation.
- 2 Set the RPC server parameter deployment=yes. See **deployment** under *[Configuring](#page-16-0) the RPC [Server](#page-16-0)*.
- 3 Define in the broker attribute file, under the RPC service, an additional broker service with DEPLOYMENT as the service name and values for class and server identical to those used for the RPC service. For example, if your RPC service is named

CLASS = RPC SERVER = SRV1 SERVICE = CALLNAT

the deployment service requires the following additional service definition in the broker attribute file:

CLASS = RPC SERVER = SRV1 SERVICE = DEPLOYMENT

- 4 Optional. If you need to restrict the use of the deployment service to a selected group of users, use EntireX Security and define security rules forthe *class*/*server*/DEPLOYMENT broker service. The service name DEPLOYMENT is a constant.
	- For a z/OS broker, see *Resource Profiles in EntireX Security*.
- For a UNIX or Windows broker, see *Authorization Rules*.
- Not applicable to a BS2000 or z/VSE broker.

### <span id="page-41-0"></span>**Disabling the Deployment Service**

#### **To disable the deployment service**

■ Set the RPC Server for BS2000 parameter deployment=no. See deployment under *[Configuring](#page-16-0) the RPC [Server](#page-16-0)*.

The RPC Server for BS2000 will not register the deployment service in the broker.

<span id="page-42-0"></span>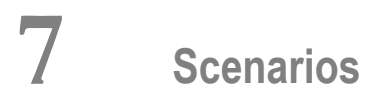

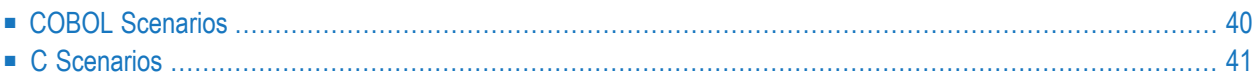

### <span id="page-43-0"></span>**COBOL Scenarios**

#### <span id="page-43-1"></span>**Scenario I: Calling an Existing COBOL Server**

#### **To call an existing COBOL server**

- 1 Use the IDL Extractor for COBOL to extract the Software AG IDL and, depending on the complexity, also a server mapping file. See *When is a Server Mapping File Required?* in the Designer documentation.
- 2 Build an EntireX RPC client using any EntireX wrapper. For a quick test you can:
	- use the IDL Tester; see *EntireX IDL Tester* in the Designer documentation
	- generate an XML mapping file (XMM) and use the XML Tester for verification; see *EntireX XML Tester* in the XML/SOAP Wrapper documentation

<span id="page-43-2"></span>See *Client and Server Examples for BS2000* in the COBOL Wrapper documentation for COBOL RPC Server examples.

#### **Scenario II: Writing a New COBOL Server**

#### **To write a new COBOL server**

- 1 Use the COBOL Wrapper to generate a COBOL server skeleton and, depending on the complexity, also a server mapping file. See *When is a Server Mapping File Required?* in the Designer documentation. Write your COBOL server and proceed as described under *Using the COBOL Wrapper for the Server Side*.
- 2 Build an EntireX RPC client using any EntireX wrapper. For a quick test you can:
	- use the IDL Tester; see *EntireX IDL Tester* in the Designer documentation
	- generate an XML mapping file (XMM) and use the XML Tester for verification; see *EntireX XML Tester* in the XML/SOAP Wrapper documentation

See *Client and Server Examples for BS2000* in the COBOL Wrapper documentation for COBOL RPC Server examples.

### <span id="page-44-0"></span>**C Scenarios**

#### **Scenario III: Writing a New C Server**

#### **To write a new C server**

- 1 Use the C Wrapper to generate a C server skeleton and a C server interface object. Write your C server and proceed as described under *Using the C Wrapper for the Server Side (z/OS, UNIX, Windows, BS2000, IBM i)*.
- 2 Build an EntireX RPC client using any EntireX wrapper. For a quick test you can:
	- use the IDL Tester; see *EntireX IDL Tester* in the Designer documentation
	- generate an XML mapping file (XMM) and use the XML Tester for verification; see *EntireX XML Tester* in the XML/SOAP Wrapper documentation